### CONTEXTUALIZING EZPROXY FOR IMPROVED TROUBLESHOOTING AND PROBLEM REPORTS

Derek Zoladz, MLIS Library Systems Analyst @ OhioNET derekz@ohionet.org

[https://ohionet.github.io/ohiolink-webinar]

### BACKGROUND

Manage 60+ Instances Private & Public Academics, Medical & Law Libraries ... significant troubleshooting experience  $\bullet$ 

### SCHEMATIC AERIAL

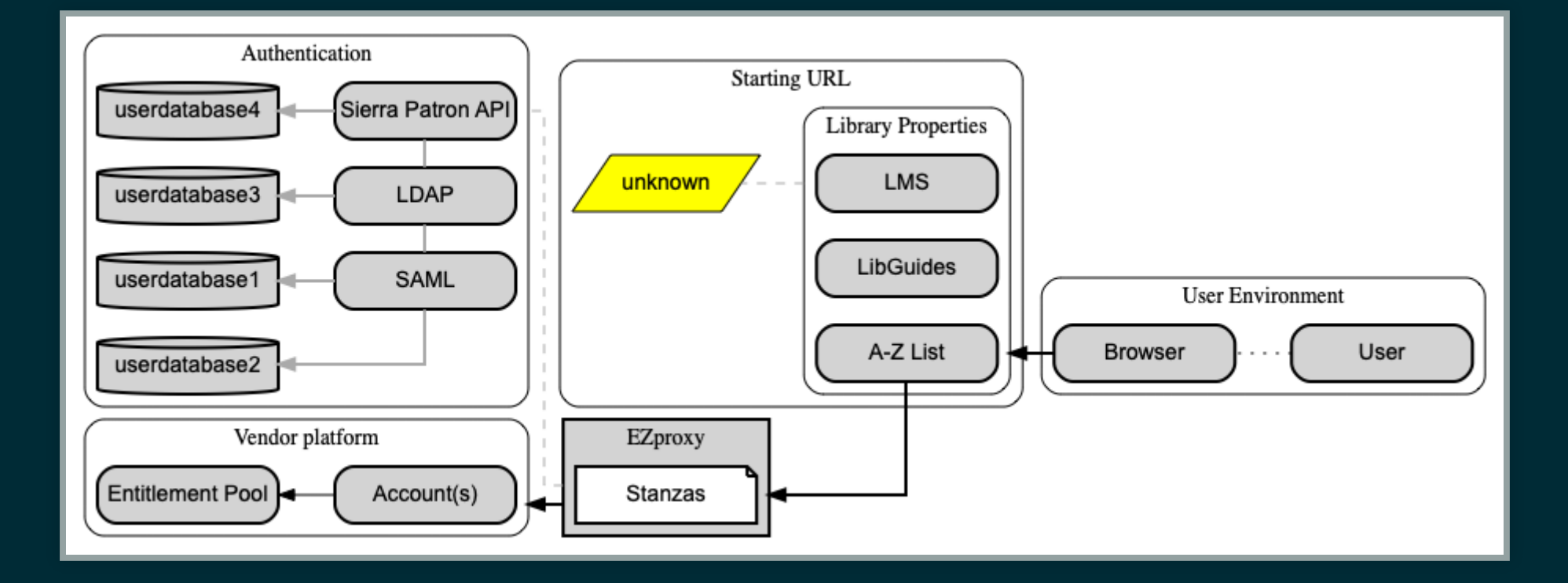

### USER ENVIRONMENT

٠

Network Context Browser in Use

## NETWORK SEGMENT

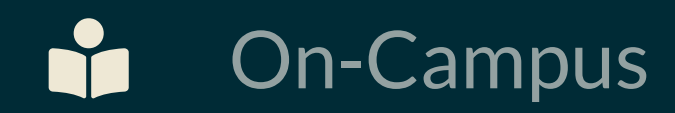

 $\widehat{\mathbf{z}}$ **Wifi** 

 4G/LTE

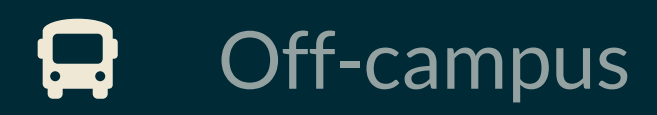

http://proxy.ohiolink.edu:9099/ip

### BROWSER: RENDERING ENGINES

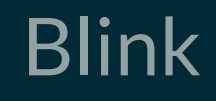

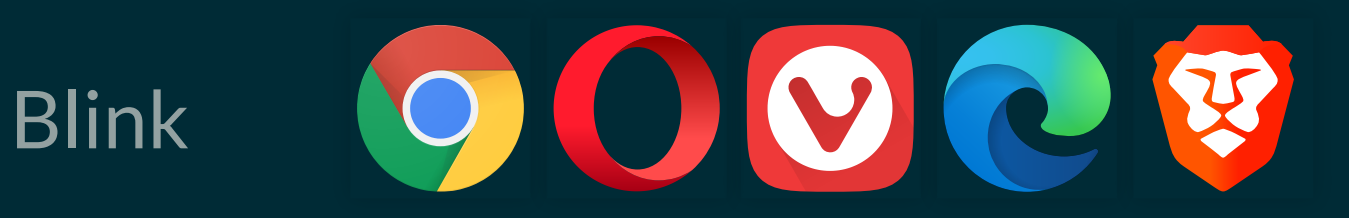

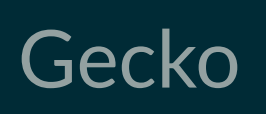

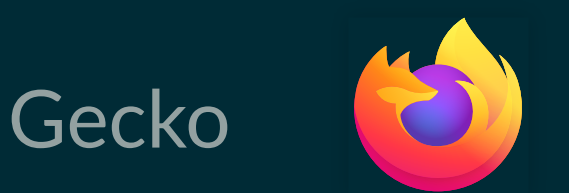

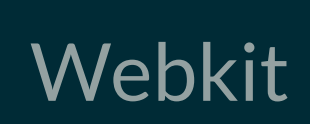

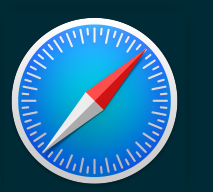

### BROWSER: VERSION & PLUGINS

Version Information

*Bug #971641: Chrome 75 does not render IFRAME content if the content was specified using "src" attribute with some delay*

• Installed Plugins **Privacy Badger** 

## STARTING POINT URLS

٠

Library Controlled

**Unknown** 

LIBRARY PROPERTIES A-Z Database List LibGuides Platform Dashboards MARC Records https://login.{ezproxy\_hostname}/login?url={target}

### What is that?

## CONFIGURATION OF EZPROXY APPLICATION

٠

EZproxy's Role

Database Stanzas, i.e. config.txt

Common Issues

## WHAT DOES EZPROXY DO?

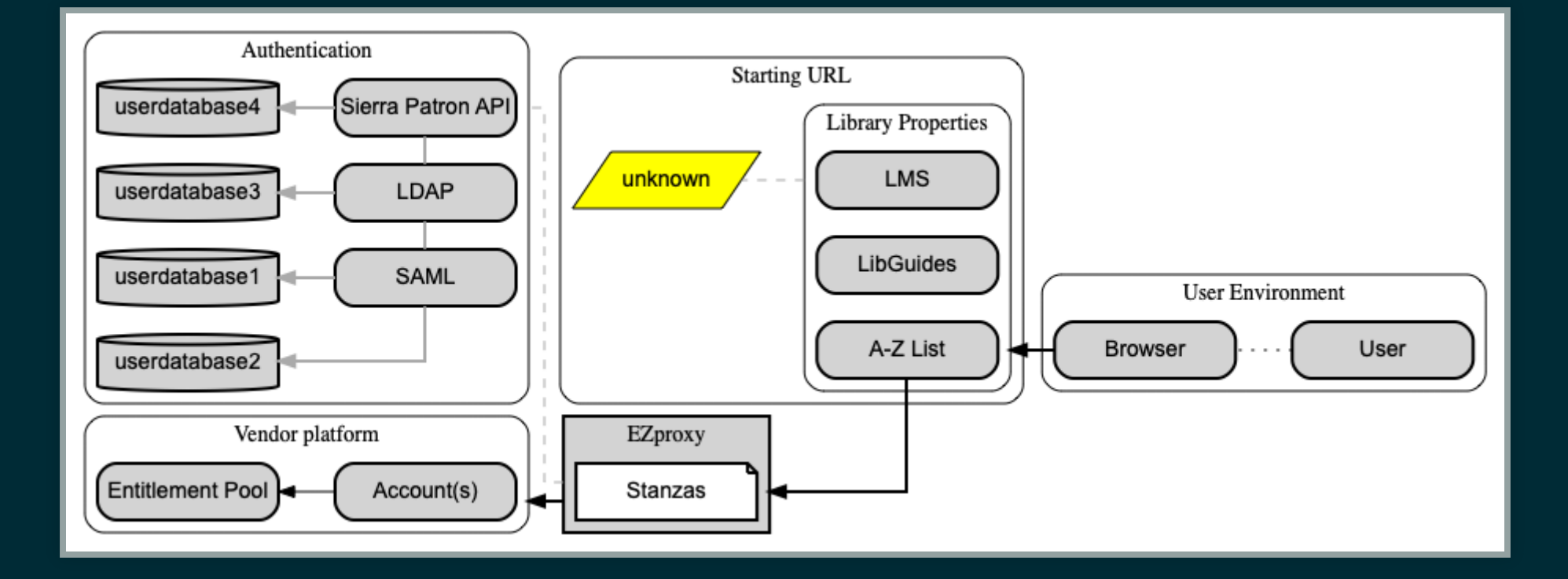

# EZPROXY DOES A FEW THINGS

- Confirms users are authorized to access library subscriptions
- Makes the request for content on behalf of the user
- Returns the content to the user's browser
- Logs activity

### OCLC'S STANZA OSO

- Title Oxford Scholarship Online OSO 1
- URL https://www.oxfordscholarship.**com** 2
- HJ https://oxfordscholarship.**com** 3
- HJ oxfordscholarship.**com** 4
- HJ www.oxfordscholarship.**com** 5
- DJ oxfordscholarship.**com** 6

#### Database Stanza

## DIRECTIVE => TITLE

#### Title Oxford Scholarship Online - OSO

- URL https://www.oxfordscholarship.**com**
- HJ https://oxfordscholarship.**com**
- HJ oxfordscholarship.**com**
- HJ www.oxfordscholarship.**com**
- DJ oxfordscholarship.**com**

#### starts a new database stanza

<a href="url">link text</a>

### DIRECTIVE => URL

- 1 Title Oxford Scholarship Online OSO
- URL https://www.oxfordscholarship.**com** 2
- 3 HJ https://oxfordscholarship.**com**
- 4 HJ oxfordscholarship.**com**
- 5 HJ www.oxfordscholarship.**com**
- 6 DJ oxfordscholarship.**com**

### Essentially, a glorified HJ directive

<a href="url">link text</a>

### DIRECTIVE => HJ

- 1 Title Oxford Scholarship Online OSO
- 2 URL https://www.oxfordscholarship.**com**
- HJ https://oxfordscholarship.**com** 3
- HJ oxfordscholarship.**com** 4
- HJ www.oxfordscholarship.**com** 5
- 6 DJ oxfordscholarship.**com**

### Authorizes an EZproxy starting point

https://www.example.com

### DIRECTIVE => DJ

- 1 Title Oxford Scholarship Online OSO
- 2 URL https://www.oxfordscholarship.**com**
- 3 HJ https://oxfordscholarship.**com**
- 4 HJ oxfordscholarship.**com**
- 5 HJ www.oxfordscholarship.**com**
- DJ oxfordscholarship.**com** 6

#### Tells EZproxy to rewrite (or proxy) a domain

https://www.example.com

### COMMON ERRORS & ISSUES

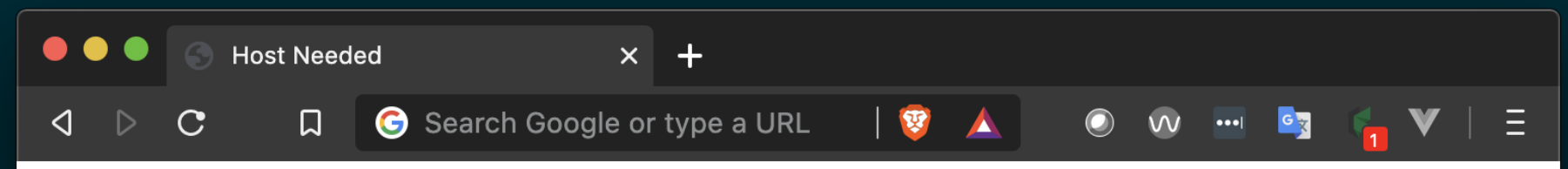

Oops! It looks like you have attempted to view a page that has not been configured for access.

#### If you are a library patron...

Please contact your library and provide the name of the resource you were trying to access and the Host line below so the library can work with you to correct this error.

Host https://www.example.com

#### If you are an EZproxy administrator...

To allow https://www.example.com to be used in a starting point URL, you need to either:

- 1. Add the Host line above to the existing database stanza for this resource
- 2. Create a new database stanza for this resource and include the Host line above within that stanza

Please do not add this Host line by itself to the config.txt file because this could cause problems in your configuration or when troubleshooting access to resources in the future.

For more information see **Starting Point URLs & config.txt**.

For details about how to update this page, see **Default Web Pages**.

## ENABLING HTTP AND HTTPS

HJ https://oxfordscholarship.**com** 1

HJ oxfordscholarship.**com** 2

### If no protocol is defined, HTTP assumed

# PASSING WRONG PARAMETERS

- https://{hostname}/login?url=http://infotrac.galegroup.**com**/itwe 2
- https://{hostname}/login?url=http://infotrac.galegroup.**com**/itwe 4

#### Using the wrong account ID in starting point URL